## **Installation du Client Pronote à l'extérieur de l'établissement pour les professeurs**

## **Il existe 2 solutions pour accéder aux services PRONOTE depuis l'extérieur de l'établissement :**

**l'interface WEB** à partir de l'icône **PRONOTE** en haut à gauche sur le site du collège (accès rapide, mais version allégée, sans aucune installation de logiciel sur l'ordinateur).

**le client PRONOTE** (interface qui offre davantage d'informations sur l'environnement scolaire et qui est plus complète que l'interface web mais qui nécessite l'installation d'un logiciel).

## **INSTALLATION ET CONFIGURATION DU CLIENT PRONOTE**

L.

Pour télécharger le client PRONOTE, cliquer sur le lien suivant [PRONOTE](http://www.index-education.com/fr/telecharger-pronote.php) :

<https://www.index-education.com/fr/telecharger-pronote.php>

puis cliquer sur l'icône correspondant à votre configuration Windows

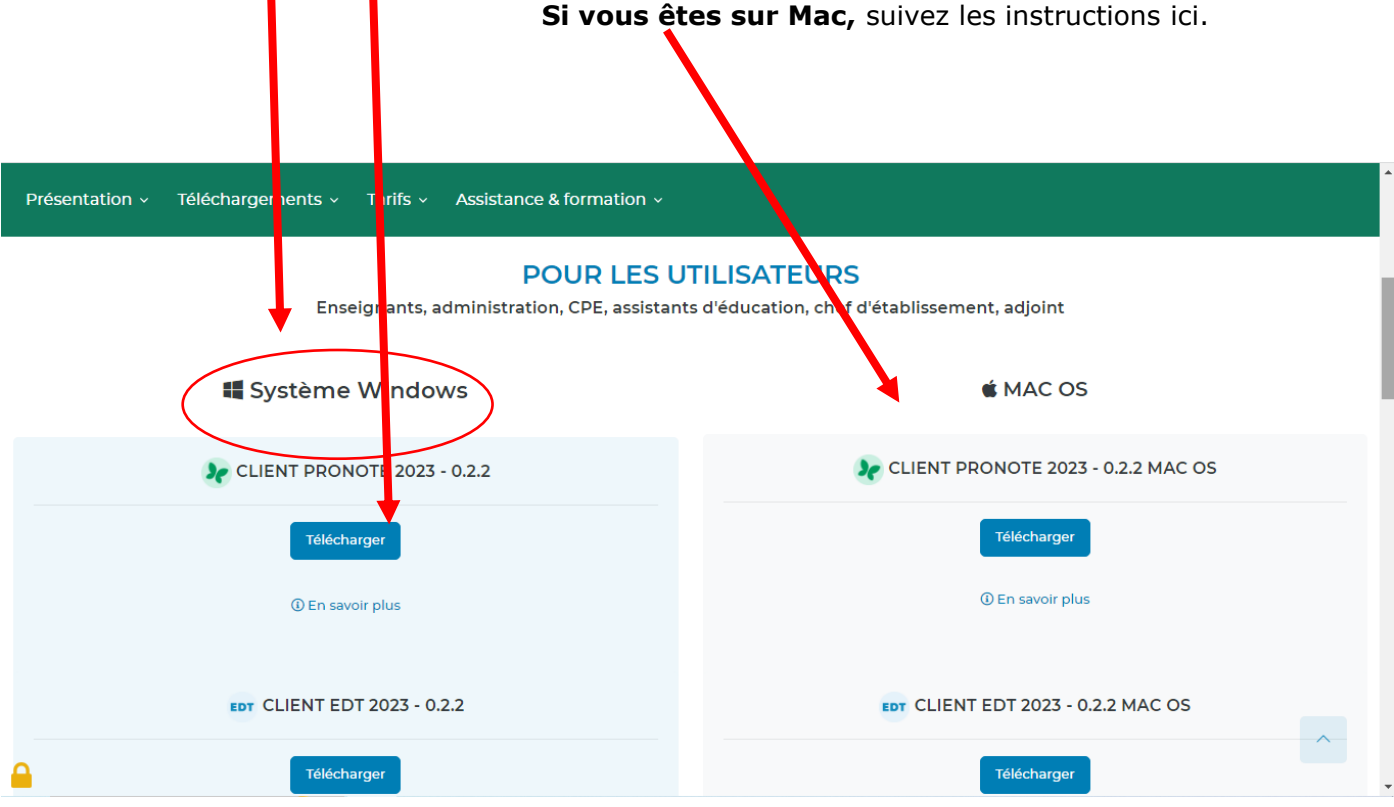

L'application s'installe facilement, il suffit **d'accepter les termes du contrat de licence** et de cliquer **Suivant** à chaque étape.

A la fin de l'installation, double cliquer sur l'icône **Client PRONOTE 2023** qui se trouve sur votre bureau, une fenêtre similaire à celle-ci apparait.

Si l'icône COLLEGE JEAN GIONO n'est pas là, cliquer sur le bouton **Chercher mon établissement.**

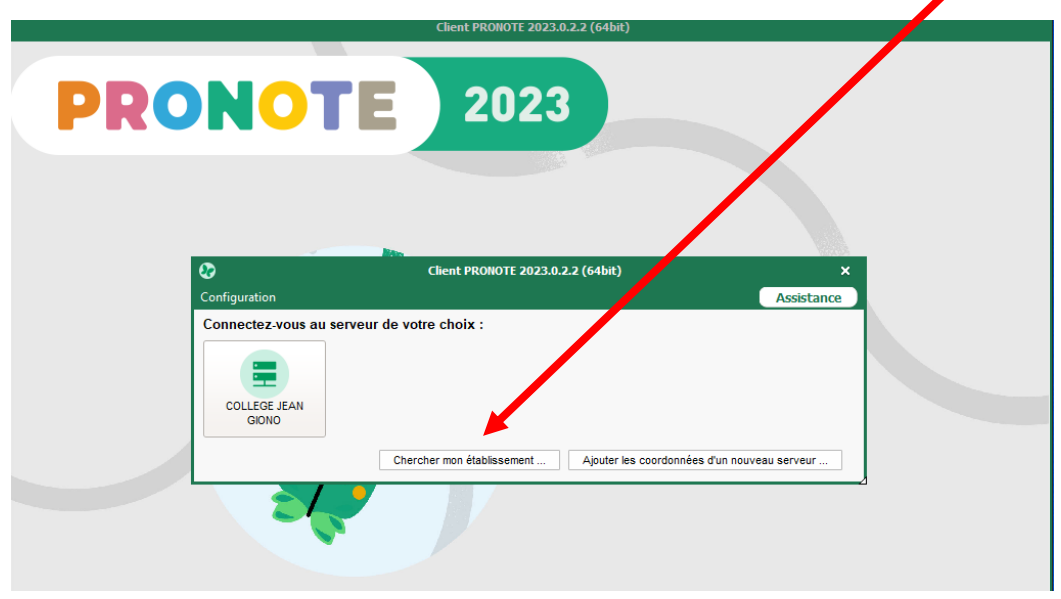

Saisir le code postal **13388** puis cliquer sur **Chercher (ou saisissez Jean Giono comme nom**  d'établissement et Marseille pour ville).

La liste des établissements apparait : il suffit de cliquer sur **COLLEGE JEAN GIONO**.

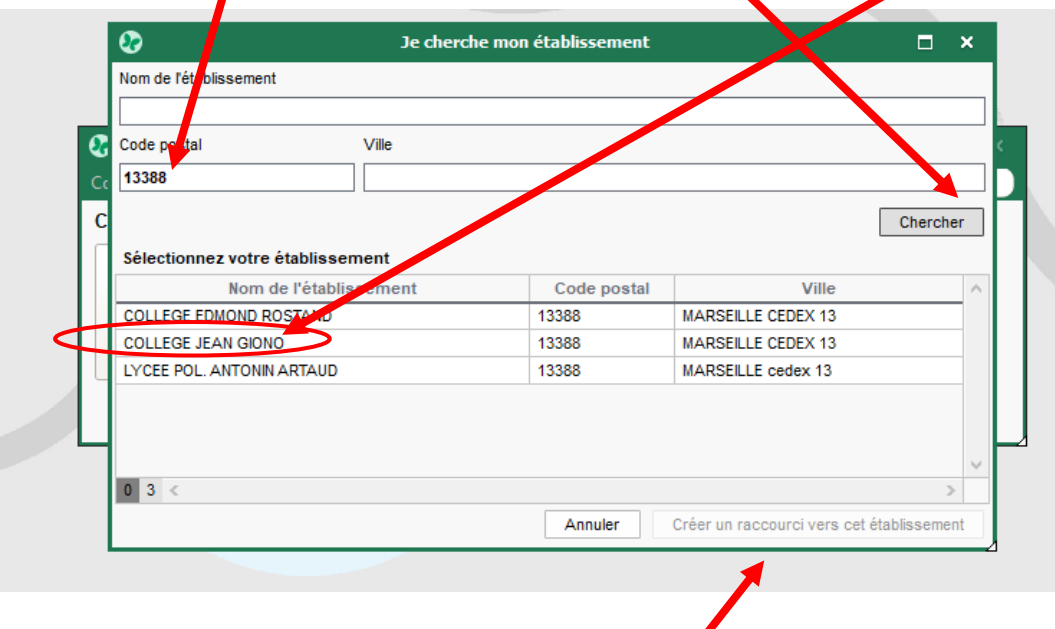

Puis sur **Créer un raccourci vers cet établissement**.

Cliquer ensuite sur ce raccourci **COLLEGE JEAN GIONO** créé.

Cliquer sur **Mode enseignant** puis entrer votre **identifiant et votre mot de passe PRONOTE**.

**Il est possible de personnaliser le mot de passe par la suite**.

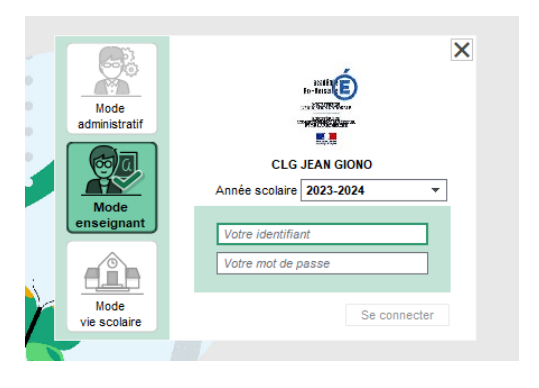

Vous trouverez des **tutoriels vidéos** sur l'utilisation de Pronote en cliquant sur le lien ci-dessous :

<https://www.index-education.com/fr/tutoriels-video-pronote.php>

De la documentation téléchargeable :<https://www.index-education.com/fr/documentation-pronote.php>

**TOUS les tutoriels et aides sont également disponibles sur le site du collège Jean Giono dans la rubrique « Le numérique au collège ->Pour les professeurs » ou en cliquant [içi.](http://www.clg-giono-marseille.ac-aix-marseille.fr/spip/spip.php?rubrique146)**